# **UN PROBLEMA LOGÍSTICO DE RUTEO DE VEHÍCULOS Y UNA SOLUCIÓN CON SOLVER DE EXCEL: UN CASO DE ESTUDIO**

# **A logistic Problem of Vehicle´s Routing solved with Excel´s Solver**

### **RESUMEN**

Éste documento presenta la solución a un caso logístico, un problema de ruteo de vehículos. Éste caso es modelado como un problema del vendedor viajero y resuelto con la hoja de calculo Excel. El problema usa información actual de la de rutas de vehículos de una ciudad.

**PALABRAS CLAVES:** Logística Problema de ruteo de vehículos, Problema del vendedor viajero

# **ABSTRACT**

*This document presents the solution to logistic case, a vehicle's routing problem. This case is modeled as a travelling salesperson problem and solved with the spreadsheet Excel. The problem uses current information vehicle's route network of a city.*

**KEYWORDS:** *Logistic, Vehicle routing problem, Travelling salesperson problem.*

# **1. INTRODUCCIÓN**

Todos los días se entregan productos en diferentes puntos de una ciudad, teniendo como referencia un origen que es el punto de distribución. Uno de los objetivos de los distribuidores es diseñar rutas de entrega que minimicen el costo de transporte. Este documento presenta un caso de estudio de una empresa distribuidora de comestibles en la ciudad de Santa Rosa de Cabal Risaralda que desea determinar una ruta que minimice el costo de todo el viaje. El viaje se define como la visita a 14 clientes ubicados en diferentes puntos de la ciudad. Este trabajo usa los valores establecidos por Restrepo y Sánchez [i] de distancias más cortas entre los diferentes intersecciones de la ciudad. El proyecto hace uso de la información como el costo de transporte entre los diferentes puntos que definen el problema. El problema se modela como un problema VRP (Problema de Ruteo de Vehículos) donde se tienen vehículos de capacidad (carga y recorrido) infinita, entonces el VRP es equivalente a un TSP (problema del vendedor viajero). Para determinar la solución el problema se modela en la hoja de cálculo Excel utilizando el complemento solver y se exponen los pasos [2] adicionales requeridos para poder abordar el TSP en la hoja cálculo.

Ingeniero Industrial, M.Sc Profesor Asistente Universidad Tecnológica de Pereira ecruz@utp.edu.co

### **JORGE HERNÁN RESTREPO**

Ingeniero Industrial, M.Sc. Profesor Asistente Universidad Tecnológica de Pereira jhrestrepoco@utp.edu.co

# **PEDRO DANIEL MEDINA V**

Ingeniero Mecánico, M.Sc. Profesor Especial Universidad Tecnológica de Pereira pmedin@utp.edu.co

# **2. TEORÍA**

En el *Problema de Ruteo de Vehículos,* o VRP, se deben transportar bienes entre *almacenes* (*depots*) y *clientes* (*customers*), por medio de una flotilla de *vehículos* a través de una *red de caminos.* Los bienes pueden ser transportados, tanto de los almacenes a los clientes, como de los clientes a los almacenes.

El VRP es un problema NP-difícil que tiene relación con el Problema del Vendedor Viajero, o TSP, y con el Problema de Empacado, o BPP (bin packing problem).

Si en el VRP se tienen vehículos de capacidad infinita, entonces el VRP es equivalente a un TSP de múltiples vendedores.

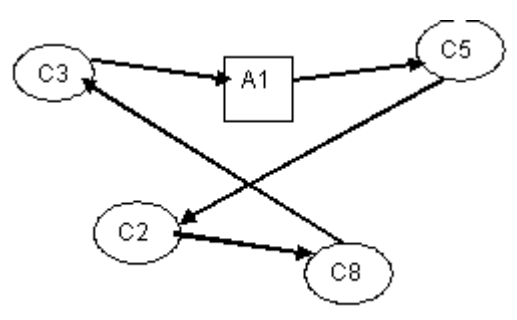

Figura 1: Instancia típica y solución de un VRP. A<sub>1</sub> es el almacén de donde parten los vehículos, y  $C2, C_3, C5$  y $C_8$  son los clientes.

El problema del agente viajero esta definido así[3]: Sea una red  $G = [N, A, C]$  que esta definida por un conjunto de *N* nodos, y *A* el conjunto de arcos, y  $D = \int d_{ij}$  la matriz de costos. Eso es, **d***ij* el costo de moverse desde el nodo *i* al nodo *j*. TSP require un ciclo Halmiltoniano en *G* de mínimo costo (un ciclo Hamiltoniano es uno que pasa a través de cada nodo *i* de *N* exactamente una vez). El modelo matemático se puede expresarse así[4]:

Min  $\sum_i \sum_j d_{i,j} X_{i,j}$ 

Sujeto a:

$$
\sum_{j} X_{i,j} = 1 \text{ para todo i (1)}
$$
  

$$
\sum_{i} X_{i,j} = 1 \text{ para todo j (2)}
$$
  

$$
X_{i,j} = 1, o..0 \text{ (3)}
$$

Se puede necesitar romper subtour, por tanto:

$$
\sum_{i}\sum_{j} X_{i,j} \leq n-1 \ (4)
$$

donde :

 $d_{i,j}$  = Costo de ir del lugar i al lugar j  $X_{i,j}$  = variable de decisión. Toma valor de 1 cuando se selecciona el arco para ir de i a j, o toma el valor de 0 cuando el arco no es seleccionado.

 $n =$  es el número de arcos en el subtour. Un subtour es un circuito formado por un subconjunto de N.

La figura 2 presenta dos subtour formados por dos subconjuntos de N ${A1, C2; C3, C8, C5}$ 

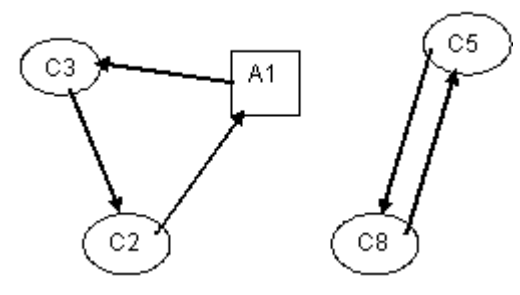

Figura 2. Subtour

### **3. PLANTEAMIENTO DEL PROBLEMA**

El problema consiste en determinar el orden de visitar 14 clientes una sola vez con el propósito de minimizar el costo del recorrido. Los clientes están ubicados en la malla vial de Santa Rosa de Cabal y ellos están definidos por el conjunto de nodos N. donde N esta compuesto por los siguientes nodos:

### N{10,20,30,40,50,60,70,78,80,90,100,120,130}

Los nodos son las intersecciones viales(calles y carreras) y el nodo 78 es el origen y punto de distribución. Los costos de transporte (distancia más corta) se presentan en la tabla 1.

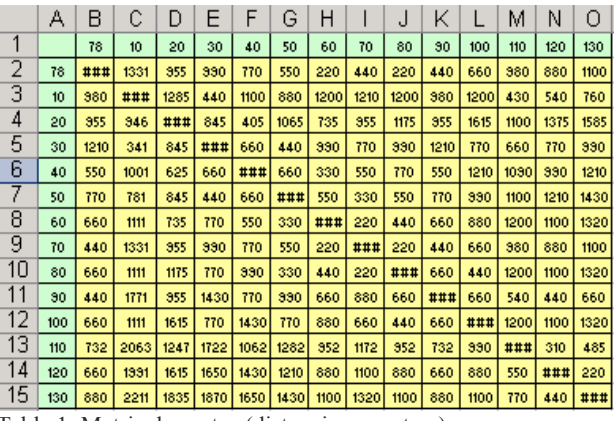

Tabla 1. Matriz de costos (distancia en metros)

### **4. DESARROLLO DEL PROBLEMA**

Para dar solución al problema, es modelado en la hoja de cálculo Excel. En la tabla 2 se presenta una matriz de costo como el rango A1:O15 y un matriz de celdas variables como el rango A18:O32. La restricciones 1 y 2 del modelo matemático se representa en el rangos B34:O34(son igual al rangoB33:O33 que son la suma de las columnas) y Q19:Q32(son igual al rango P19:P32que son la suma de las filas). Como el propósito es que el vehículo retorne al nodo origen se debe crear una restricción para cerrar el circuito, donde la suma de los valores de las celdas variables debe ser igual al número de nodos contenidos en N. Las celdas que representan la restricción están en rango P34:Q34. ahora la restricción 4 solo se utiliza cuando aparecen subtour.

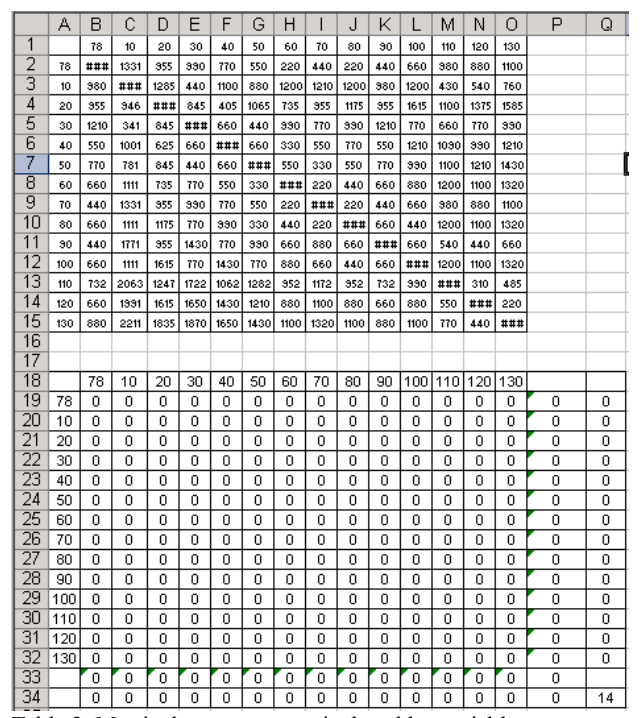

Tabla 2. Matriz de costos y matriz de celdas variables

La función objetivo está representada por la celda Q33 que tiene una fórmula que es el producto de las dos matrices.

Cada una de las restricciones, función objetivo y celdas variables son introducidas en la herramienta solver de Excel como se muestra en la figura 3.

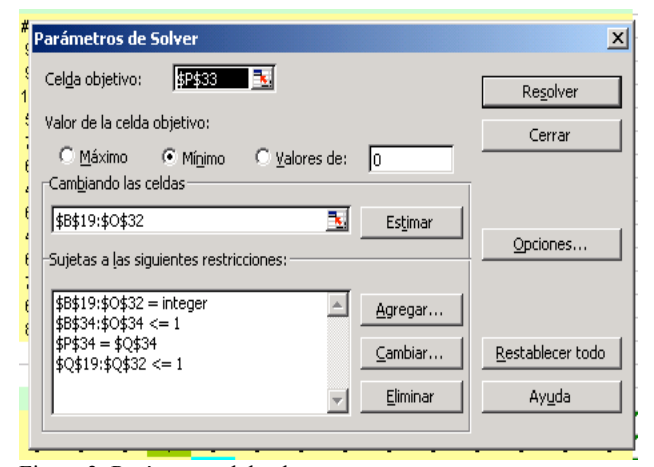

Figura 3. Parámetros del solver

Los resultados entregados por el solver se presentan en la Tabla 3

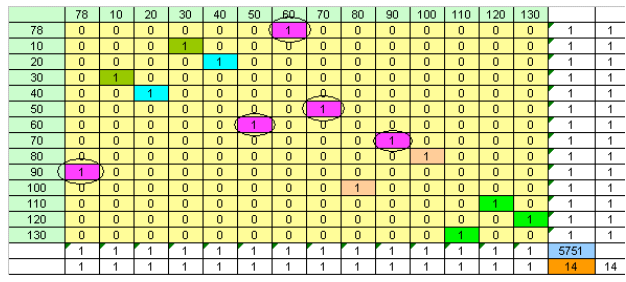

Tabla 3. Primer resultado generado por solver

Esto genera los siguientes subtour que se muestran en la tabla 4.

| SubTour1             | 78  | 60  | 50  | 70  | 90 | 78 |
|----------------------|-----|-----|-----|-----|----|----|
| SubTour <sub>2</sub> | 10  | 30  | 10  |     |    |    |
| SubTour3             | 20  | 40  | 20  |     |    |    |
| SubTour4             | 80  | 100 | 80  |     |    |    |
| SubTour5             | 110 | 120 | 130 | 110 |    |    |
| .                    |     |     |     |     |    |    |

Tabla 4. Subtour

Estos subtour hacen que se tengan que adicionar un conjunto de restricciones para poder romperlos. Las nuevas restricciones se muestran en la tabla 5, donde en la columna marcada con rest va el valor del número de arcos que formar el subtour. Este valor es el resultado de una fórmula que suma las referencias de celda que forman el subtour, estas celdas están en la matriz de celdas variables como se muestran en la tabla 3 enmarcadas en círculos, en el caso del subtour1. En la columna valor se pone el valor que debe alcanzar la restricción (n-1 arcos).

Las nuevas restricciones en el solver se presentan enmarcadas en el rectángulo de la figura 4.

Sujetas a las siguientes restricciones:

| <= .<br>$\le$ $\pm$ T $\pm$ 19 | eqar     |  |
|--------------------------------|----------|--|
| <= \$T\$20<br>$\le$ = \$T\$21  | Cambiar  |  |
| $\le$ \$T\$22<br><= \$T\$23    | Eliminar |  |

Figura 4. Nuevas restricciones

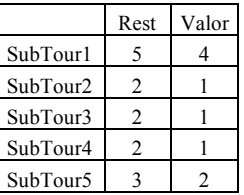

Tabla 5. Nuevas restricciones.

La tabla 6 muestra la posición de las restricciones en la hoja de cálculo. Estas nuevas restricciones deben agregarse al solver como se muestran en la Figura 5.

|    | R        | s    |       |
|----|----------|------|-------|
|    |          |      |       |
| 18 |          | Rest | Valor |
| 19 | SubTour1 | 5    | 4     |
| 20 | SubTour2 | 2    |       |
| 21 | SubTour3 | 2    |       |
| 22 | SubTour4 | 2    |       |
| 23 | SubTour5 | З    | 2     |

Tabla 6. Posición de las restricciones en la hoja de cálculo

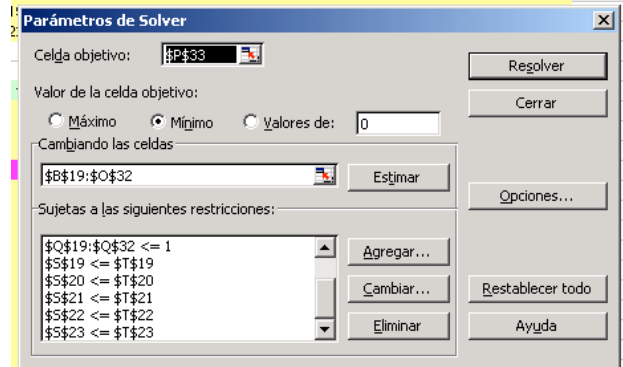

Figura 5. Nuevas restricciones en el solver

Al ejecutar el solver con las nuevas restricciones se tiene un nuevo grupo de subtour que deben ser destruidos adicionando un nuevo grupo de restricciones que salen del análisis de la tabla 7.

 $\overline{a}$ 

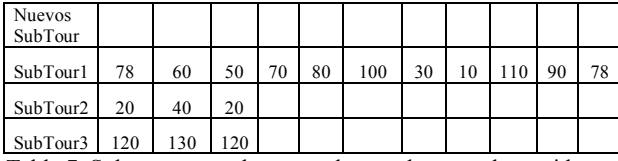

Tabla 7. Subtour generados por solver en la segunda corrida.

Todo el proceso descrito arriba se repite tantas veces sea necesario hasta llegar a una solución que garantiza un tour.

La tablas 8 muestra la matriz de celdas variables formando un tour y cumpliendo todas las restricciones del problema y logrando un objetivo de 6041 metros para el recorrido que minimiza el costo de transporte y la tabla 9 muestra el tour que minimiza.

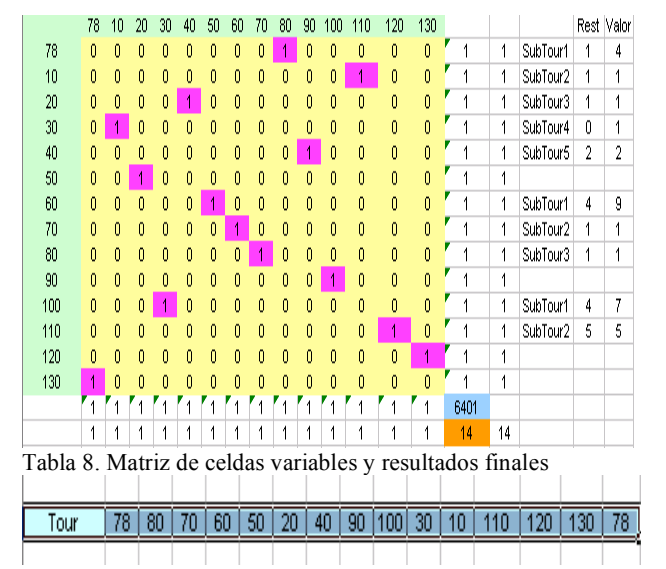

Tabla 9. Tour que minimiza los costos de transporte

### **5. CONCLUSIONES Y RECOMENDACIONES**

El Excel permite modelar fácilmente este tipo de problema presentando algunas limitaciones y dificultades para buscar la solución, como el caso de estar agregando restricciones.

La herramienta es una alternativa para dar solución a un grupo de empresas que tienen problemas relativamente pequeños y así evitar hacer grandes inversiones en software.

El ejercicio sirve para socializarlo con los estudiantes de pregrado y postgrado como una primera instancia para entrar en contacto con el problema del VRP y TSP.

# **6. BIBLIOGRAFÍA**

[1]Restrepo Correa, Jorge Hernán, Sánchez Castro, Jhon Jairo, Aplicación de la teoría de grafos y el algoritmo de Dijkstra para determinar las distancias y las rutas más cortas en una ciudad. Scientia Et Technica. UTP Pereira: v.10, n.26, p.121-126, 2004.

[2] Rick Hesse, Feature Editor, In the Classroom. "Travelling salesperson string," by. Decision Sciences Institute. May 1999 / Volume 30(3)

[3] ONLINE LOGISTICS TUTORIAL School of Industrial and System Engineering Georgia Institute of Technology Atlanta,GA,USA **http://www2.isye.gatech.edu/logisticstutorial/**

[4] Askin Ronald D, Standridge Charles R, Modelling and Analysis of Manufacturing Systems, Edit Wiley 1993, p266.